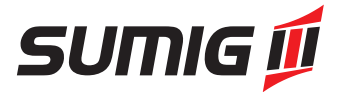

# MANUAL DE INSTRUÇÕES

# **INTELITOCHA**

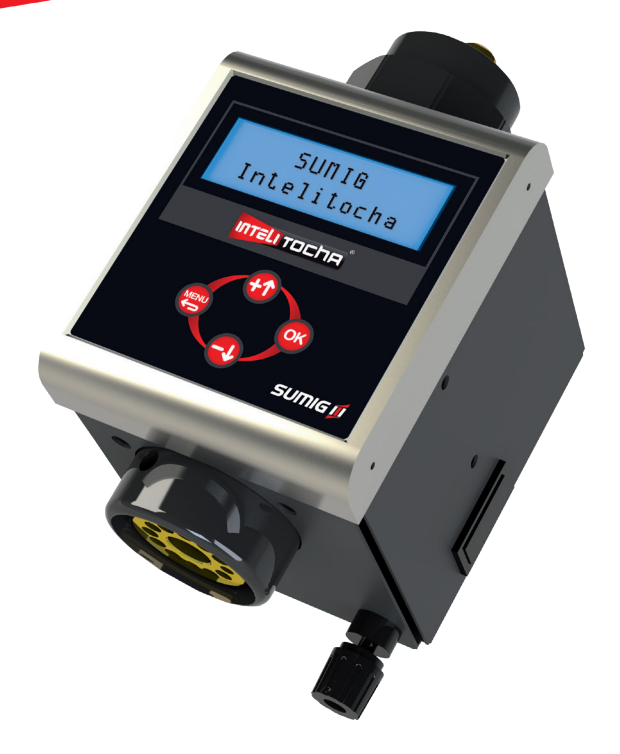

**Importante:** Leia o manual atentamente antes de utilizar o equipamento. Em caso de inexperiência ou se não conhecer os métodos e o funcionamento seguro, contate um técnico. Não tente instalar, utilizar, nem efetuar a manutenção do equipamento, sem adquirir a experiência necessária, ler e entender as instruções do manual. Em caso de dúvidas a respeito da instalação e utilização, contate a Sumig.

®

# Instruções de Segurança

# **1.0 NORMAS DE SEGURANÇA**

A utilização de máquinas para soldar e a execução da soldagem expõem o soldador e terceiros a perigos.

A leitura, conhecimento e respeito às normas de segurança ilustradas neste manual são obrigações que o soldador deve assumir. O soldador prudente e responsável observa o melhor sistema de segurança contra acidentes. Antes de ligar, preparar, utilizar ou transportar a máquina, leia e observe atentamente às normas abaixo ilustradas.

### **1.1 INSTALAÇÃO DA MÁQUINA**

Respeite as seguintes normas:

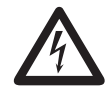

1. A instalação e manutenção das máquinas devem respeitar as disposições locais das normas de segurança.

2. Preste atenção ao desgaste dos cabos, da tomada e da flecha de conexão, substitua se danificados. Efetue a manutenção periódica da máquina. Utilize cabos de seção adequada.

3. Ligue o cabo terra o mais próximo possível da área de trabalho.

4. Não utilize a máquina na presença de água. Verifique se a área operativa está seca, bem como os objetos presentes na mesma, principalmente à máquina.

5. Evite o contato direto da pele ou do vestuário molhado com as partes metálicas sob tensão.

6. Use luvas e calçados isolantes (solas de borracha) ao operar em ambientes úmidos ou ao apoiar em superfícies metálicas.

### **1.2 PROTEÇÃO PESSOAL E DE TERCEIROS**

O processo de soldagem produz radiações, ruídos, calor e fumaças nocivas, a proteção pessoal e de terceiros deve ser garantida com meio se sistemas de precaução adequados para este fim. Sob nenhuma hipótese, se exponha sem proteção a ação do arco elétrico ou a faíscas.

Operações efetuadas sem observar as prescrições especificadas podem acarretar em consequências graves á saúde.

1. Utilize vestuário adequado de proteção.

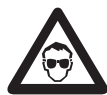

2. Utilize máscaras com filtro de proteção adequados (mínimo nº10) para proteger os olhos. Avise os presentes que não devem fixar nem se expor aos raios do arco e faíscas.

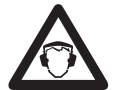

3. Utilize protetores auriculares, pois o processo de soldagem ocasiona ruido.

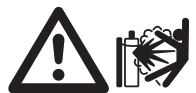

4. Lembre-se que os cilindros de gás são perigosos e devem estar fixados de modo a não ocorrer quedas. Verifique as condições do regulador de pressão e

suas instruções de utilização.

### **1.3 PREVENÇÃO DE INCÊNDIOS E EXPLOSÕES**

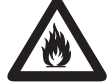

 1. Remova ou proteja com material antichamas os materiais ou objetos inflamáveis como, por exemplo: madeira, serragem, vestuário, verniz, solvente, gasolina,

querosene, gás natural, acetileno, propano e materiais inflamáveis análogos.

2. Não efetue operações de soldagem ou de corte em recipientes ou tubos fechados, mesmo se abertos, que contenham ou continham materiais que sob a ação do calor e umidade, possam provocar explosões ou outras reações perigosas.

3. Como medida de proteção contra incêndio, tenha por perto equipamento adequado de combate: extintor, água ou areia.

### **1.4 PERIGO DE INTOXICAÇÃO**

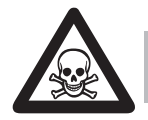

Fumaça e gás provenientes do processo de soldagem podem ser perigosos se aspirados continuamente. Observe atentamente as seguintes normas:

1. Disponibilize um sistema de ventilação adequado, natural ou forçado na zona de trabalho.

2. Disponibilize um sistema de ventilação forçada ao operar os seguintes materiais: chumbo, berílio, zinco, zincados ou envernizados, além disso,utilize uma máscara de proteção.

3. Em todos os casos em que a ventilação for inadequada, convém utilizar um respirador com alimentação de ar forçado.

4. Preste atenção ao vazamento de gases.

5. Em caso de soldagem em ambiente pequeno, (por exemplo, dentro de uma caldeira, fossas, etc.), é conveniente que o soldador seja supervisionado por outro operário, e que as operações sejam efetuadas em pleno respeito às normas contra acidentes.

6. Irritação nos olhos, nariz e garganta são sintomas de intoxicação e de má ventilação, nestes casos interrompa o trabalho e melhore a ventilação, Se o incomodo físico persistir, interrompa a operação de soldagem.

### **1.5 MONTAGEM DA MÁQUINA**

A montagem e posicionamento da máquina deve ser feita observando as seguintes normas:

1. Todos os comandos e ligações da máquina devem estar facilmente acessíveis ao soldador.

2. A máquina não deve ser posicionada em ambiente pequeno ou próximo a parede. A ventilação da máquina é muito importante, evite um ambiente empoeirado ou sujo, poia a poeira será aspirada para o interior da máquina.

3. A máquina e os seus cabos não devem impedir nem atrapalhar a passagem e o trabalho de terceiros.

4. A máquina deve estar posicionada de uma forma segura e confiável.

### **1.6 TRANSPORTE DA MÁQUINA**

O transporte da máquina é uma operação simples, porém deve ser feita observando as seguintes normas:

1. Sob nenhuma hipótese puxe, ou empurre a máquina através da Intelitocha.

2. Desligue a máquina e todos os seus acessórios da rede de alimentação elétrica antes de levantála ou transporta-la.

3. Não levante, puxe ou empurre a máquina através dos cabos de alimentação.

# **2.0 RECOMENDAÇÕES PARA INSTALAÇÃO.**

## **2.1 LOCALIZAÇÃO**

Certifique-se de instalar a máquina de solda conforme as seguintes instruções:

- Em áreas sem umidade ou poeira;
- Temperatura ambiente entre 0º e 40ºC;
- Em áreas livres de óleo, vapor e gases corrosivos;
- Em áreas que não estão sujeitas a vibrações ou choques anormais;
- Em áreas não expostas diretamente aos raios solares ou chuva;

• Coloque-a em uma distância de 300mm ou mais das paredes ou similares, que poderiam restringir o fluxo natural de ar para refrigeração.

### **2.2 VENTILAÇÃO**

A inalação de vapores da solda pode ser prejudicial, certifique-se que a área de soldagem seja bem ventilada.

### **2.3 REQUISITOS DA REDE DE ALIMENTAÇÃO**

Antes de realizar qualquer conexão elétrica, verifique se a voltagem de alimentação e freqüência disponíveis no local sejam aquelas definidas dentro das especificações de seu equipamento.

1. 2.3.1 O módulo de controle da Intelitocha pode trabalhar em redes com tensão de 220V com frequência de 60 Hz.

2.2.3.2 A variação da tensão nominal não deverá exceder +- 10% da tensão nominal, para rede de 220V o valor mínimo é 198V e o valor máximo é 242V.

3. A conexão do módulo Intelitocha em locais com tensão abaixo do recomendado produz baixo desempenho, e acima da tensão recomendada produz excessivo aquecimento, podendo provocar a queima do equipamento.

4. 2.3.4 O módulo de controle da Intelitocha possui um fusível para proteção do equipamento, para rede de 220V, o fusível recomendado é de 0,25A. **É extremamente importante o uso de fusível correto em relação à tensão de alimentação para proteção ao equipamento.** A Figura 2.1 ilustra a placa de identificação com os valores correto do fusível.

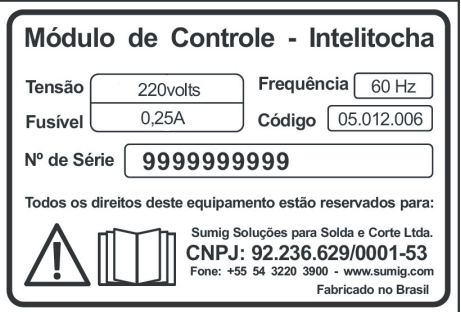

*Figura 2.1: Placa de identificação Intelitocha SUMIG.*

5. Ligue o cabo de força a uma tomada para plug padrão Brasileiro com aterramento.

# **GUARDE COM CUIDADO ESTAS ADVERTÊNCIAS**

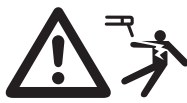

1. Não toque no plug de alimentação com as mãos úmidas.

 2. Não toque no módulo Intelitocha, ou conecte acessórios à Intelitocha sem devido aterramento.

 3. Para garantir funcionamento seguro, regularmente inspecione o cabo de alimentação, caso este esteja danificado, suspenda o uso imediatamente e providencie a substituição em um assistente técnico autorizado.

4. Desconecte o cabo de alimentação da tomada, e o plug de referência ao terra da máquina, antes de limpar ou movimentar a máquina.

5. Caso o módulo Intelitocha seja exposto à excessiva umidade ou água, desligue e seque o módulo Intelitocha e aguarde até que toda a umidade evapore, (este processo pode levar muitas horas). Se o módulo Intelitocha não operar corretamente contate um assistente técnico autorizado, nesta situação tenha em mãos o número de série disponível na placa de identificação detalhada na Figura 2.1. A abertura do módulo Intelitocha ou remoção do lacre por pessoa não autorizada implica na perda da garantia do produto.

### **2.4 LIMPEZA**

1. Por razões de segurança desconecte o módulo Intelitocha antes de efetuar a limpeza.

2. Para efetuar a limpeza utiliza um pano limpo, não utilize anti respingo, solventes, thiner, gasolina, ou outros produtos químicos semelhantes.

# **3.0 ESTRUTURA DO PRODUTO**

- **1 Intelitocha;**
- **2 Módulo Intelitocha;**
- **3 Cabo de referência ao terra;**
- **4 Conector de derivação perfurante;**
- **5 Chave Octogonal de aperto do Euro Conector;**

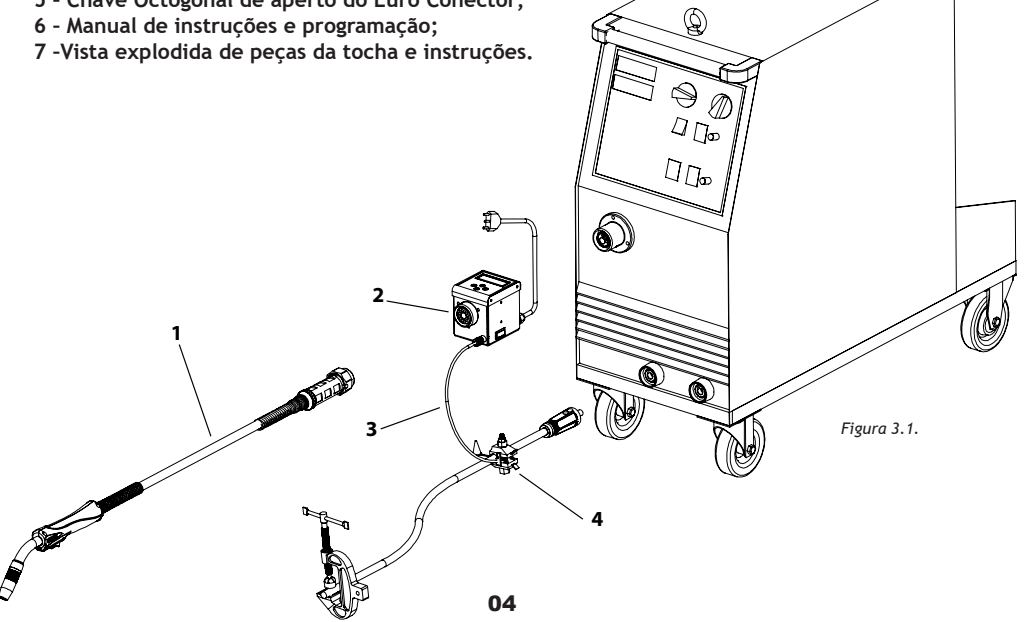

**OBS:** A máquina de solda e o cabo de terra da máquina e grampo ou garra negativa não acompanha o produto.

# **4.0 INTRODUÇÃO**

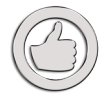

 A Intelitocha SUMIG é uma ferramenta de soldagem MIG/MAG dotada de um dispositivo eletrônico programável capaz de analisar e controlar em tempo real diversos parâmetros do processo de soldagem, interferindo e evitando falhas.

Suas funções permitem a identificação de até 15 usuários, parametrizados por um administrador com proteção de senha, monitoramento de tensão e corrente em equipamentos de soldagem, interação com o operador em tempo real, alertando caso este utilize parâmetros fora da variabilidade do processo e bloqueando a máquina caso sejam atingidos valores considerados críticos. Pode-se configurar e armazenar 8 programas.

Como benefícios adicionais pode-se destacar a maior qualidade da solda, prevenção de falhas, treinamento de soldadores e calibração dos valores de referência do painel da fonte de solda.

O Ciclo de trabalho varia segundo os modelos de Intelitocha que são:

Intelitocha SU335: 300A / 60% CO2 e 260A / 60% Argônio e misturas ou Intelitocha SU535: Até 360A / 60% CO2 e 330A / 60% Argônio e misturas

O módulo Intelitocha possui ciclo de trabalho de 500 A / 60%, e 387A / 100%.

# **5.0 PARÂMETROS TÉCNICOS MÓDULO INTELITOCHA**

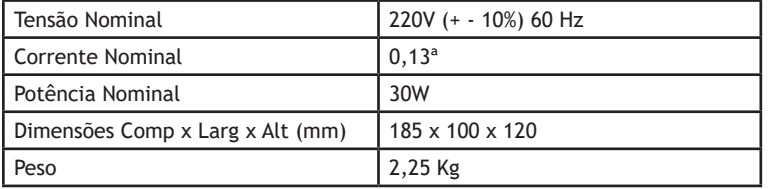

### **6.0 CONTROLES E COMPONENTES**

O módulo Intelitocha possui um Euro Conector padrão (1) para conexão em máquinas de solda. É necessária a verificação periódica do anel oring (2) e do guia espiral (3) do módulo Intelitocha, em caso de desgaste efetue a substituição. A Figura 6.1 ilustra o painel de controle e os demais componentes do módulo de controle.

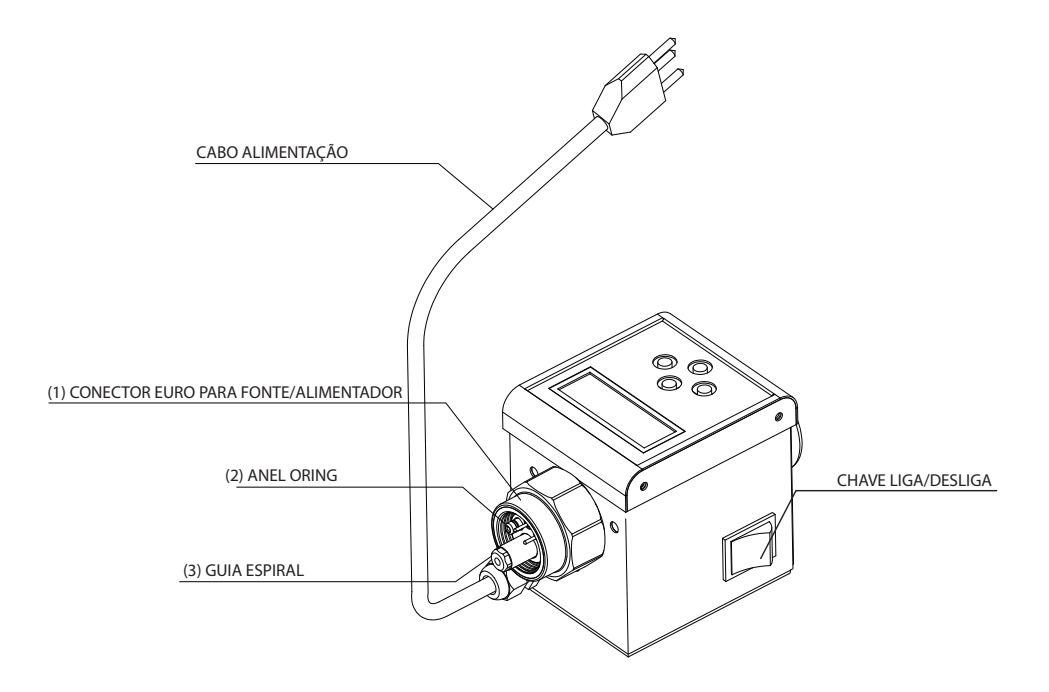

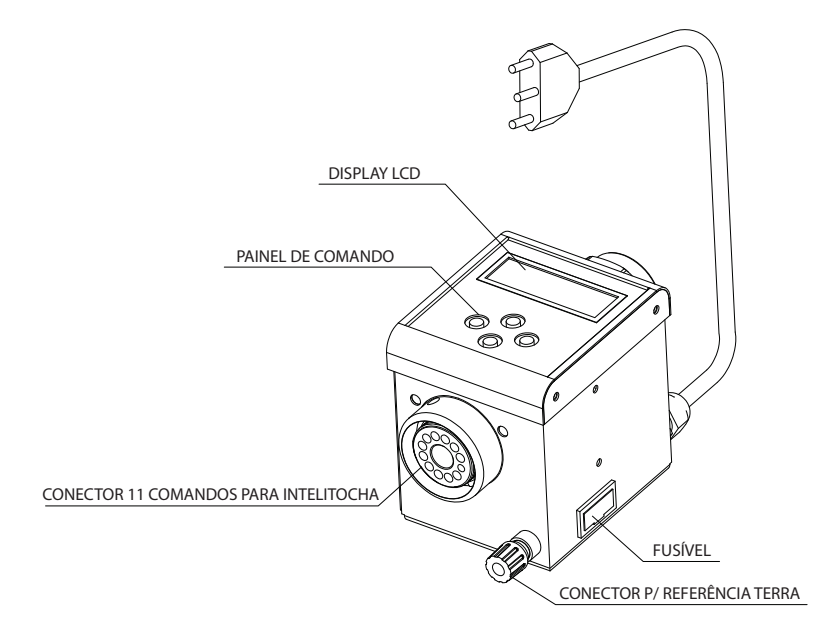

*Figuras 6.1: Módulo de controle*

# **7.0 INSTALAÇÃO**

A Intelitocha SUMIG foi projetada para ser adaptada a qualquer equipamento de solda MIG / MAG com conexão Euro Conector. Proceda a sequencia a seguir observando a Figura 3.1 para correta instalação.

A) Conecte o módulo Intelitocha (2) ao Euro Conector fêmea da máquina, fazendo o aperto com a chave octogonal (5).

B) Conecte a Intelitocha (1) ao módulo Intelitocha (2), fazendo o aperto com a chave octogonal (5).

C) Fixe o Conector de Derivação Perfurante em qualquer ponto do cabo terra, de preferência próximo à máquina conforme 3.1 O conector é composto de dois mordentes e uma porca que podem ser vistos na Figura 7.1

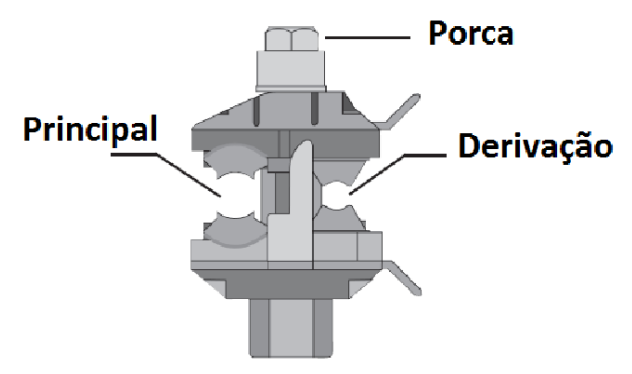

*Figura 7.1 : Conector de Derivação Perfurante.*

C1) Abra o conector afrouxando a porca de aperto, remova as proteções de silicone dos mordentes do conector e acomode o cabo terra na canaleta principal conforme a Figura 7.2.

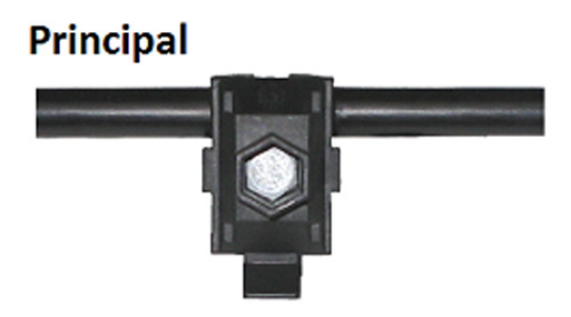

*Figura 7.2: Conexão ao Cabo Terra*

C2) Coloque o cabo de referência ao terra na canaleta de derivação de modo que a conexão de latão fique abaixo dos mordentes conforme a Figura 7.3.

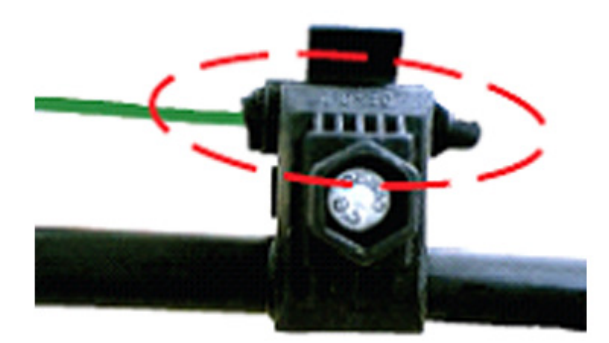

*Figura 7.3: Conexão do cabo referência.*

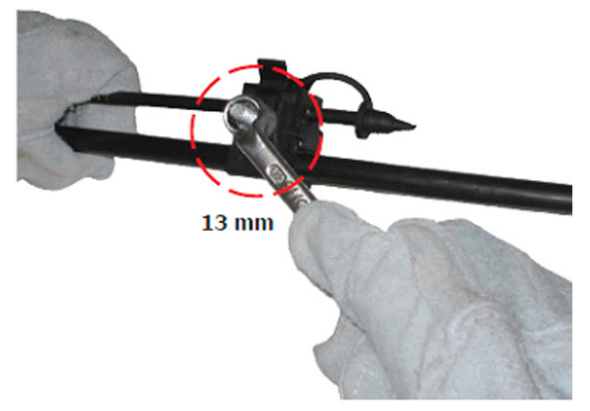

C3) Faça o aperto da porca com o auxílio de uma chave de 13mm conforme a Figura 7.4**.**

C4) Conecte a outra extremidade do cabo de referência (3) ao módulo Intelitocha (2) conforme a Figura 3.1. D) Verifique a tensão de alimentação disponível e ajuste a chave seletora para a tensão correta.

E) Plugue o cabo de alimentação.

*Figura 7.4:Fixação do conector.*

# **8.0 PROGRAMAÇÃO**

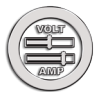

 O módulo Intelitocha SUMIG consiste de um sistema embarcado com um microcontrolador completamente encapsulado com software desenvolvido e pré programado na SUMIG.

O software permite 8 programas de usuário com o monitoramento de 11 parâmetros de soldagem. O armazenamento dos programas é feito em uma memória EEPROM com retenção de dados por 40 anos sem a necessidade do uso de bateria.

A Figura 8.1 ilustra a interface do módulo Intelitocha, sendo seus componentes:

- Display de LCD
- Tecla inferior (-) para seleção de parâmetros e ou ajustes no modo decrescente.
- Tecla direita (OK) para confirmar um parâmetro ou ajuste.
- Tecla superior (+) para seleção de parâmetros e ou ajustes no modo crescente.
- Tecla esquerda (MENU) para acessar o menu de opções.

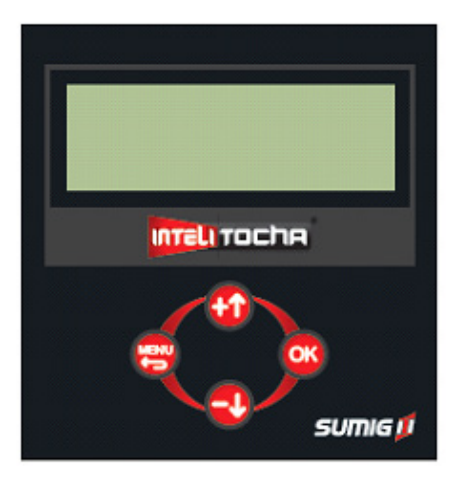

 *Figura 8.1: Painel do Módulo de Controle Intelitocha.*

### **8.1 IDENTIFICAÇÕES DE USUÁRIOS**

A Intelitocha SUMIG pode ser utilizada por até 15 usuários e um administrador do sistema, antes de qualquer operação é necessário à identificação através do número do usuário e senha.O Administrador pode selecionar o(s) programa(s) a que é permitido à utilização pelo usuário.

### **8.2 INTRODUÇÃO A PROGRAMAÇÃO**

A programação do dispositivo é realizada apenas pelo Administrador, cujo acesso é realizado através de senha. Para o Administrador, a senha de fábrica é 123, para o usuário 01 a senha é 100.

A Intelitocha SUMIG permite que os parâmetros de soldagem sejam pré-configurados de forma que exista uma faixa de operação, onde são permitidas variações normais na soldagem, uma zona de alerta, para avisar ao soldador que o processo está próximo aos limites tolerados e uma zona de bloqueio onde o processo de soldagem é interrompido. O processo é interrompido caso se atinja o limite de corte de acordo com o tempo configurado. A Figura 8.2 ilustra a configuração dos parâmetros e um exemplo do corte.

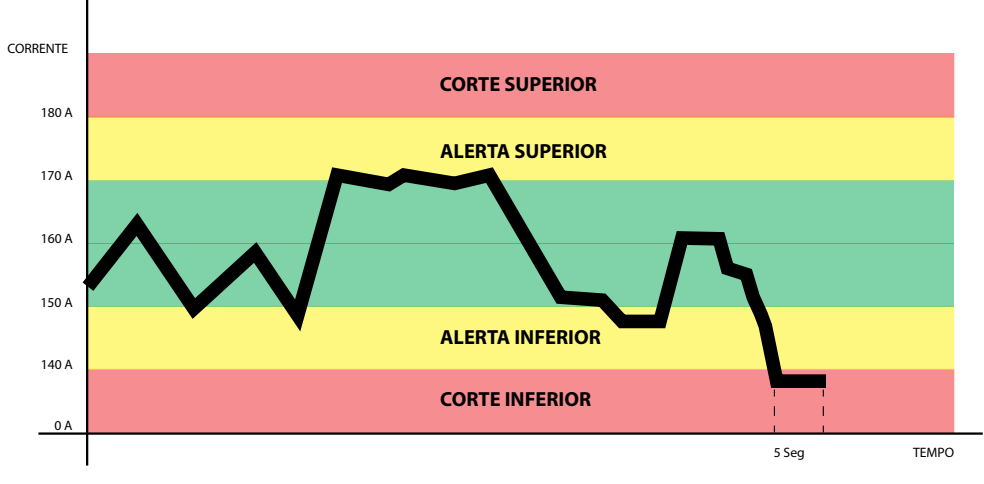

*Figura 8.2: Gráfico de parametros.*

### **8.2.1 SELEÇÃO DE USUÁRIO**

Para a seleção do usuário pressione MENU. A Figura 8.3 ilustra a mensagem de seleção de usuários.

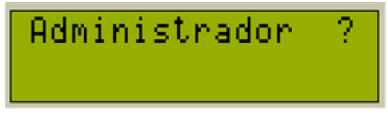

*Figura 8.3: Seleção de usuários.*

O primeiro usuário é o administrador, para outros usuários, pressione (+) para seleção crescente, ou (-) para seleção decrescente de usuários.

Se o número do usuário desejado estiver na tela, pressione (OK) para a seleção deste usuário, após será solicitada a senha do usuário, o botão (+) permite a troca do valor do dígito da senha que é visualizado no modo crescente entre 0 e 9, o botão (-) no modo decrescente, o botão (MENU) permite a troca da posição da centena para a posição da dezena e unidade, o botão (OK) verifica a se senha digitada está correta.

Se a senha estiver correta, será disponibilizada uma lista de opções relativas às características de usuário ou do administrador, se a senha estiver incorreta, o sistema retorna a tela inicial.O exemplo abaixo ilustra o login como administrador.

Nesta situação, o dígito ativo para alteração é a centena, pressione uma vez o botão (+) para o numero 1. A Figura 8.4 ilustra o dígito da centena do administrador.

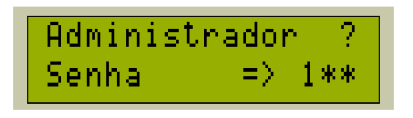

*Figura 8.4: Dígito da centena do administrador.*

Pressione uma vez o botão (MENU) para a troca do dígito ativo, neste caso o dígito ativo alterável será a dezena, pressione duas vezes o botão (+) para o dígito 2. A Figura 8.5 ilustra o dígito da dezena do administrador.

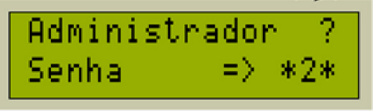

*Figura 8.5: Dígito da dezena do administrador.*

Pressione uma vez o botão (MENU) para a troca do dígito ativo, neste caso o dígito ativo alterável será a unidade, pressione três vezes o botão (+) para o dígito 3. A Figura 8.6 ilustra o dígito da centena do administrador.

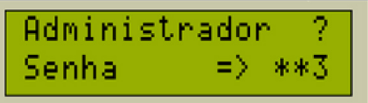

*Figura 8.6: Dígito da unidade do administrador.*

Para finalizar, pressione (OK) para verificar a senha e entrar no menu de opções do administrador.

### **8.3 OPÇÕES DO ADMINISTRADOR**

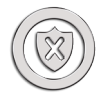

O administrador pode alterar os parâmetros de um programa de usuário, substituir a senha de um determinado usuário, associar um determinado programa a um determinado usuário ou conjunto de usuários, programar o tempo de inatividade ao qual o sistema retorna a tela inicial se a maquina não estiver sendo utilizado,

programar os valores de tensão e corrente, ideais para a execução do trabalho além dos percentuais mínimos e máximos de variabilidade de execução do cordão de solda em função do processo.

### 8.3.1 – Função Aprender

Esta é a primeira opção do menu do Administrador, esta função efetua a leitura dos parâmetros utilizados pelo soldador, e produz de forma automática os parâmetros do programa. Esta função funciona apenas no modo 2 Toques Manual.

Para utilizar a função de aprendizado, inicialmente selecione a função aprender a partir do menu do Administrador. A Figura 8.3 ilustra a tela inicial da função aprender.

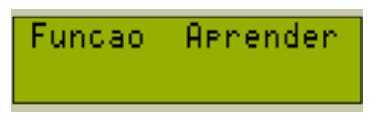

*Figura 8.7: Tela Inicial da Função Aprender.*

Pressione OK para entrar na função de aprendizado, após pressionar OK, a Intelitocha SUMIG exibe a mensagem solicitando a execução do cordão de solda. A Figura 8.8 ilustra a tela que solicita a execução do cordão de solda.

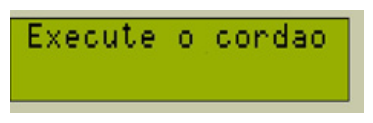

 *Figura 8.8: Tela Solicitando a execução do cordão de solda na função aprendizado.*

Enquanto é exibida a mensagem Execute o Cordão, a SUMIG Intelitocha aguarda que seja executado um cordão de solda para efetuar a leitura e análise dos parâmetros utilizados pelo soldador.

Quando o soldador iniciar a execução do cordão, na segunda linha do display de LCD será informado os valores utilizados de tensão e corrente elétrica em tempo real. Após o tempo mínimo de arco aberto de 4 segundos, a SUMIG intelitocha exibe uma nova mensagem "Aceita os Valores ? ", apartir deste instante os valores utilizados para a execução do cordão de solda já podem ser usados para a construção de um novo programa. A Figura 8.9 ilustra os valores estabilizados.

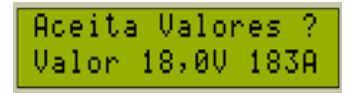

 *Figura 8.9: Valores estabilizados obtidos pela função aprendizado.*

OBS: A função aprendizado funciona apenas no modo 2 Toques manual.

Se os valores obtidos forem condizentes com o trabalho a ser executado, o Administrador poderá utiliza-los para a construção de um novo programa, para isto pressione OK, a Intelitocha SUMIG irá solicitar em qual posição de memória os dados serão gravados.

Existem 16 espaços de memória para programas, o primeiro espaço de memória é o endereço 00 e o último espaço em memória disponível é o endereço 15. A Figura 8.10 ilustra a SUMIG Intelitocha solicitando ao Administrador para gravar no endereço 00, se o Administrador quiser mudar o endereço pode escolher qualquer uma das 16 posições de memória de 00 a 15 pressionando a tecla inferior (-) para seleção de programas no modo decrescente, ou a tecla superior (+) para seleção de programas no modo crescente.

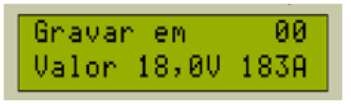

 *Figura 8.10: Função Aprendizado solicitando em qual posição serão salvos os valores obtidos.*

Após escolher a posição de armazenamento do programa pressione OK. Serão exibidos os valores ideais de execução do cordão de solda obtidos pela função aprendizado, a seta (□) indica qual parâmetro está em ativo para alteração. A Figura 8.11 ilustra os valores ideais obtidos com o parâmetro de tensão ativo para alteração.

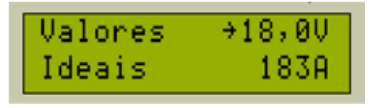

*Figura 8.11: Valores ideais de execução do cordão de solda.*

A partir deste instante, se desejar, o Administrador poderá fazer ajustes nos valores obtidos. Como exemplo, o primeiro valor que é possível de ser ajustado é o valor de tensão, pressione OK para passar para o valor de corrente elétrica, neste exemplo, o valor de corrente elétrica foi ajustado de 183 para 180 Amperes. A Figura 8.12 ilustra o valor ajustado.

OBS: Nesta opção, mantendo pressionadas as teclas (+) ou (-) os valores aumentam ou diminuem em um intervalo de 250ms.

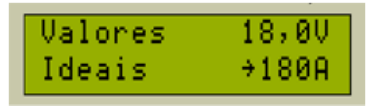

 *Figura 8.12: Valor de corrente elétrica ajustado para 180 Amperes.*

Pressione OK para aceitar os valores e passar para a tela de ajuste da variação máxima do processo. A figura 8.13 ilustra a variação máxima obtida pela função aprendizado.

OBS: Geralmente a variação de tensão durante a execução do cordão é baixa, na ordem de décimos de volt, recomenda-se ajustar o valor para um mínimo de 10% de variação para que seja possível efetuar pequenos ajustes na tensão pelo soldador.

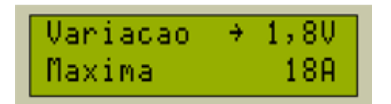

 *Figura 8.13: Variação máxima do processo de soldagem.*

Pressione OK para aceitar o valor de variação de tensão, ou as teclas (+) ou (-) para fazer ajustes, pressione OK mais uma vez para aceitar o valor de corrente elétrica e passar para o próximo parâmetro de Tempo de Erro, ou as teclas (+) ou (-) para fazer ajustes nos valores obtidos. O Tempo do Erro é um valor em segundos que o módulo de controle aguarda até interromper o processo de soldagem quando o operador atinge a variação máxima, o valor inicial do tempo de erro de fábrica é de 3 segundos, o valor mínimo é 1 segundo e o máximo 60 segundos. A Figura 8.14 ilustra o Tempo de Erro. Para o próximo parâmetro pressione (OK).

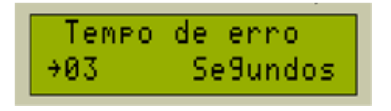

*Figura 8.14: Tempo de erro.*

A Intelitocha SUMIG pode operar de dois modos no modo 4T/Semi Automático ou no modo 2T/Manual, para alternar entre os modos de operação do gatilho pressione a tecla (+) e (-) respectivamente. A Figura 8.15 ilustra os modos de operação do gatilho.

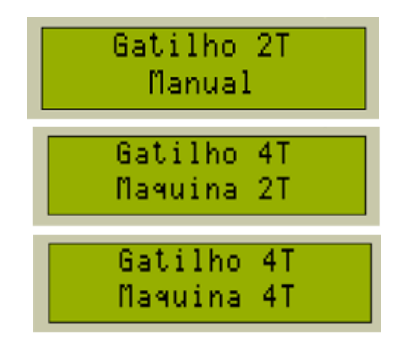

 *Figura 8.15: Modos de operação do gatilho.*

O modo Gatilho 4T Maquina 2T é utilizado em maquinas que não possuem o modo 4T, desta forma, a maquina permanece no modo 2T e a Intelitocha SUMIG realiza a memória do gatilho. O modo Gatilho4T Máquina 4T é usado para máquinas que possuem o controle de corrente de finalização CRATER, neste caso, é possível controlar a corrente principal e a corrente de CRATER de forma independente em dois programas distintos. Se o administrador optar por esta função, ao pressionar OK a Intelitocha SUMIG irá solicitar qual programa será usado como controle da corrente de CRATER. A Figura 8.16 ilustra a seleção do programa CRATER.

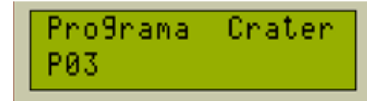

 *Figura 8.16: Seleção do programa CRATER.*

### 8.3.1 – Altera Programa

Esta opção permite ao administrador alterar os parâmetros de um determinado programa, esta é a segunda opção após o login como Administrador. A Figura 8.7 ilustra a mensagem Altera Programa.

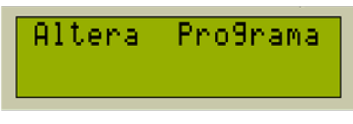

 *Figura 8.17: Altera programa.*

Pressionando (OK) será exibida a tela com os programas disponíveis para alteração, a primeira opção é para o programa 0. Com as teclas (+) e (-) é possível selecionar os programas na ordem crescente e decrescente respectivamente. Estão disponíveis 16 programas diferentes, os programas são numerados de 0 a 15. A Figura 8.17 ilustra a tela de exibição do programa 0.

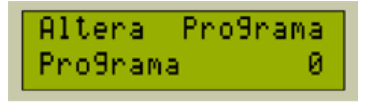

*Figura 8.18: Programa 0 selecionado para alteração.*

Pressionando (OK), será selecionado o Programa 0, e serão mostrados os valores de tensão e corrente nominais do programa. A seta (→) indica qual parâmetro está em ativo para alteração. A partir deste ponto, o modo de programação é idêntico a função Aprendizado, a partir da Figura 8.11.

### 8.3.2 – Associa Programa

Esta é a terceira opção na lista de opções do Administrador, permite associar um ou mais programas a um determinado usuário, são disponíveis 16 programas um administrador e 15 usuários. As teclas da direita e da esquerda selecionam os usuários ou o administrador. A tecla (MENU) permite o retorno ao menu anterior.

A tecla enter muda o status do usuário em relação ao programa de Bloqueio (Opção de Fábrica) para Liberado e vice versa. O exemplo abaixo ilustra a associação dos programas 0 e 3 ao usuário 01. Inicialmente efetue o login como administrador e selecione a segunda opção do menu de opções do administrador (Associa Programa). A Figura 8.18 ilustra a associação de programas.

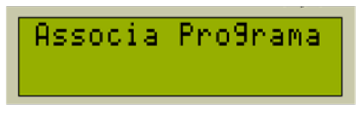

*Figura 8.19: Associa Programa.*

Pressionando (OK) é disponibilizada a seleção do usuário, com as teclas + e – podem-se selecionar os usuários de 1 a 15. A Figura 8.19 ilustra o usuário 01.

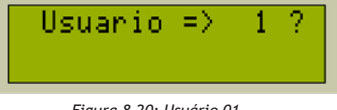

 *Figura 8.20: Usuário 01*

Pressionando (OK) o usuário 01 é selecionado e é visualizada a opção de utilização dos programas da máquina para este usuário, a opção de fábrica padrão para todos os usuários é bloqueio para todos os programas, para alterar a opção entre bloqueio e liberado pressione (OK). A Figura 8.22 ilustra o usuário 01 em bloqueio para o programa 0.

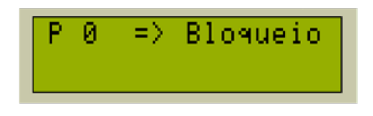

 *Figura 8.21: Usuário 01 bloqueado para uso do programa 0.*

Pressionando enter é alterada a opção de Bloqueio para Liberado e vice versa. A Figura 8.23 ilustra o usuário 01 liberado para o programa 0.

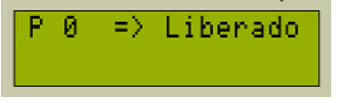

*Figura 8.22: Usuário 01 liberado para uso do programa 0.*

Pressionando a tecla (+) é selecionado outro programa, a Figura 8.24 ilustra o status bloqueado do usuário 01 ao programa 03.

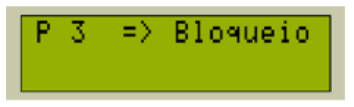

 *Figura 8.23: Usuário 01 bloqueado para o uso do programa 3.*

Pressionando (OK) é alterado o status em relação ao programa de bloqueio e liberado e vice versa. A Figura 8.25 ilustra o status liberado do usuário 01 ao programa 03.

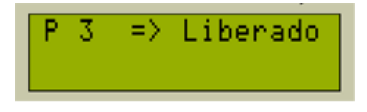

*Figura 8.24: Usuário 01 liberado para o uso do programa 3.*

Para continuar pressione (OK), para sair desta opção, pressione (MENU).

8.3.3 – Substitui Senha.

Esta opção permite substituir uma senha de um determinado usuário, pressione OK para entrar nesta opção, ou MENU para retornar ao MENU anterior. A teclas (+) e (-) permitem selecionar os usuários no modo crescente ou decrescente dos usuários, ou ainda alterar a senha do próprio administrador. A Figura 8.26 ilustra a substituição de senha.

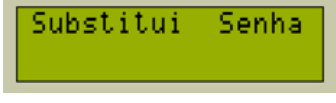

 *Figura 8.25: Substitui senha.*

Pressionando OK, é selecionado o usuário corrente para a alteração da senha, a Figura 8.27 ilustra a substituição de senha do usuário 01.

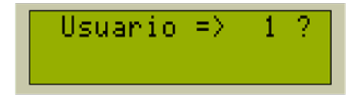

 *Figura 8.26: Substituição de senha do usuário 01.*

Pressionando (OK) novamente, é possível substituir a senha, as teclas (+) e (-) mudam o dígito corrente da senha, a tecla (MENU) troca o dígito corrente da centena, para a dezena e para a

unidade e novamente para a centena, a tecla (OK) efetua a alteração de senha e retorna ao menu anterior. A Figura 8.28 ilustra a alteração de senha do usuário 01 do numero 100 para o numero 234.

OBS: Para a utilização da Intelitocha SUMIG é necessário senha de acesso, e estar associado a pelo menos um programa. O padrão de fábrica desabilita todos os usuários com a senha 000.

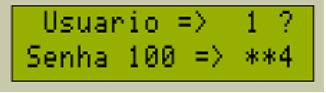

*Figura 8.27: Substituição de senha do usuário 01.*

### 8.3.4 – Período para logoff

Determina o tempo de inatividade da máquina quando um usuário está logado, porém sem efetuar nenhum trabalho, se o tempo de inatividade for superado é feito o logoff do usuário e o sistema retorna a tela inicial. A Figura 8.29 ilustra a opção de ajuste de período de logoff.

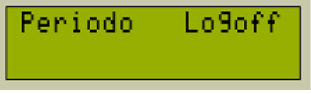

 *Figura 8.28: Período logoff.*

O período padrão de fábrica para Logoff é de 5 minutos, o menor valor é 1 minuto e o maior 59 minutos, para a alteração dos valores utilize as teclas (+) e (-) para gravar utilize a tecla (OK). A Figura 8.30 ilustra o tempo do período de inatividade.

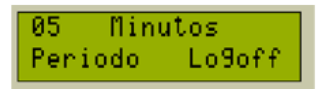

*Figura 8.29: Período de inatividade em minutos antes do logoff.*

Como administrador, o tempo de inatividade é fixo em apenas 1 minuto, este tempo é fixo, pois o Administrador é usado apenas para a configuração dos programas.

### 8.3.5 – Calibração

O sistema de medição da Intelitocha SUMIG possui princípios construtivos operacionais desenvolvidos para minimizar os erros ao longo da sua faixa de medição em condições normais de operação.

Entretanto, por melhor que seja qualquer sistema de medição, este sempre apresentará erros, seja por tolerâncias dos componentes internos ou por ação de grandezas externas.

Devido a estes fatores, a Intelitocha SUMIG é calibrada na fábrica em um banco de carga empregando instrumentos de precisão com característica TRUE RMS, instrumentos de medição sem a característica TRUE RMS não possuem precisão suficiente para medição dos sinais de saída das fontes de alimentação das máquinas de soldagem modernas.

Esta seção permite ao Administrador efetuar a correção dos valores caso os valores indicados no painel da Intelitocha SUMIG apresentem variações em relação a equipamentos de medição de precisão que possuam característica do tipo TRUE RMS, deve-se salientar que a calibração da Intelitocha SUMIG só poderá ser realizada caso o administrador possua acesso a um banco de carga e instrumentos de medição de qualidade que lhe forneçam valores precisos. Ex de Calibração:

Conecte um banco de carga a máquina de soldagem de forma que seja possível produzir uma corrente de carga constante.

Efetue a medição destes valores com Voltímetro e Amperímetro TRUE RMS e anote estes valores e os valores indicados na Intelitocha SUMIG.

Exemplo de cálculo de valores de ajuste de tensão. Valor medido de tensão em voltímetro TRUE RMS = 14,82Volts Valor indicado na Intelitocha SUMIG = 15V Calculo do ajuste de tensão: Ajuste de Tensão = 100 – (Valor Medido x 100 / Valor indicado na Intelitocha SUMIG) Ajuste de Tensão = 100 – (14,82 x 100 / 15) Ajuste de Tensão = 100 – 98,8 Ajuste de Tensão = +1,2 % Exemplo de cálculo de valores de ajuste de corrente Valor medido de tensão em amperímetro TRUE RMS = 151,2 Ampéres

Valor indicado na Intelitocha SUMIG = 150A Calculo do ajuste de corrente: Ajuste de Corrente = 100 – (Valor Medido x 100 / Valor indicado na Intelitocha SUMIG) Ajuste de Corrente = 100 – (151,2 x 100 / 150) Ajuste de Corrente = 100 – 100,8 Ajuste de Corrente = -0,8 %

A Figura 8.31 ilustra a tela inicial do sistema de calibração, este sistema de calibração permite ajustar os valores de tensão e corrente de forma independente com variação de -20 a + 20% com incremento de 0,1%.

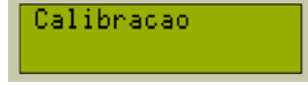

*Figura 8.30: Tela inicial do sistema de calibração.*

Pressione OK para calibrar o valor de corrente, ou pressione MENU para retornar ao menu anterior sem alterar os valores originais. Comforme o exemplo anterior, a Figura 8.32 ilustra um ajuste de -0,8% no valor de corrente. Pressione as teclas + e – para ajustar os valores.

|        | AJuste Corrente |
|--------|-----------------|
| и, 8—7 |                 |

*Figura 8.31: Exemplo de ajuste de corrente.*

Pressione OK para calibrar o valor de tensão, ou pressione MENU pra retornar ao menu anterior sem alterar os valores originais. Como exemplo, a Figura 8.33 ilustra um ajuste de +1,2% no valor de tensão. Pressione as teclas + e – para ajustar os valores.

| Aluste de Tensao |  |
|------------------|--|
| - 1.2.2          |  |

*Figura 8.32: Exemplo de ajuste de tensão.*

Para gravar os dados pressione OK, nesta situação será exibida uma mensagem avisando que os valores foram gravados.

Para retornar sem alterar os dados originais pressione MENU para retornar ao menu inicial.

### 8.3.6 – Arco Aberto

Esta opção mostra o tempo de arco aberto, a Figura 8.34 ilustra a tela inicial de arco aberto.

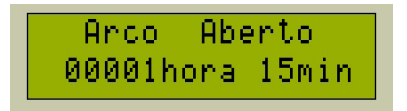

 *Figura 8.33: Tempo de Arco Aberto.*

Pressionando OK, será visualizado o tempo de arco aberto desenvolvido com a intelitocha desde o início de sua instalação, este período não pode ser zerado, nem pelo Administrador. Os valores mostrados são em horas e minutos de trabalho, mesmo se o soldador executar pequenos cordões, cujos tempos sejam em segundos, a Intelitocha Sumig soma esses pequenos cordões até que a soma desses tempos sejam maiores ou iguais a 1 minuto para a memorização. Considerando um período de soldagem de 4 horas por dia, 5 dias por semana, 4 semanas por mês e 11 meses por ano, o contador de arco aberto atinge o maior valor em 74,6 anos. O maior valor registrável em horas corresponde a 65535 horas.

### **8.4 OPÇÕES DO USUÁRIO**

Após o login, o usuário poderá selecionar qualquer um dos programas de trabalho que foram habilitados anteriormente pelo administrador do sistema.

### **8.4.1 LOGIN DE USUÁRIO**

Antes de utilizar a máquina, os usuários deverão efetuar o login no módulo Intelitocha através do número de usuário e senha.

Se o usuário possuir senha de acesso, no entanto, não possuir nenhum programa associado ao seu login, não poderá utilizar a máquina. Como exemplo, o Usuário 01 efetua o login e seleciona o programa 5. A Figura 8.31 ilustra o login do usuário 01.

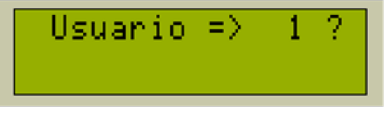

*Figura 8.34: Login do usuário 01.*

Pressione enter para selecionar o usuário 01, em sequencia será solicitada a senha de acesso. A Figura 8.32 ilustra a senha para o usuário 01.

| Usuario ≡l       |  |
|------------------|--|
| Senha 100 => **4 |  |

*Figura 8.35: Senha para o usuário 01.*

Após a identificação da senha são disponibilizados os programas para o usuário, selecione com as teclas (+) e (-) o programa desejado e pressione (OK). A Figura 8.33 ilustra o programa 05 liberado ao usuário 01.

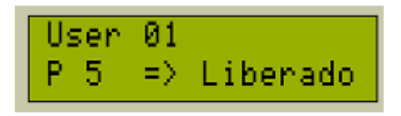

Figura 8.36: Seleção do programa 05 para o usuário 01.

Após a seleção de programa serão visualizados na tela os parâmetros do programa que serão monitorados pelo módulo Intelitocha, estes parâmetros são visualizados em 3 telas que são disponibilizadas sequencialmente. A primeira tela mostra os valores ideais de soldagem, (Figura 8.34). A segunda tela mostra os valores de alerta e a terceira tela os valores críticos.

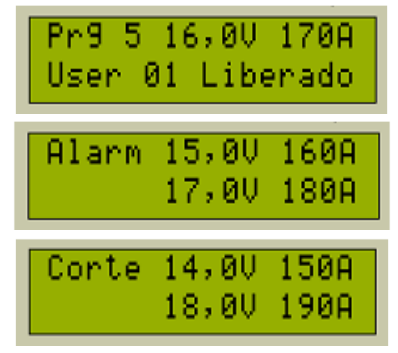

*Figura 8.37: Parâmetros do programa 5.*

No exemplo da Figura 8.34, os valores de tensão 16 Volts, e de corrente 170 Amperes são os valores ideais de soldagem, o valores de alarme indicam a variabilidade do processo aceitável sem que ocorra interferência no processo pela Intelitocha SUMIG.

### **8.4.2 SINALIZAÇÃO AO USUÁRIO**

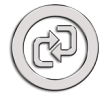

 Se os valores de alerta forem atingidos, será visualizado na tela o tipo de alerta que ocorreu, mantendo o valor em tempo real dos parâmetros que estão sendo medidos. Estão disponíveis 4 tipos de alerta, Alerta Inferior para Tensão, Alerta Superior para Tensão, Alerta Inferior para Corrente e Alerta Superior para Corrente. A figura 8.35

ilustra o Alerta Inferior da Tensão.

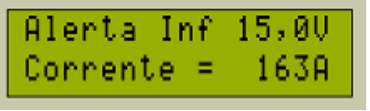

*Figura 8.38: Alerta Inferior da Tensão.*

Estes avisos em tela são úteis para o supervisor treinar novos soldadores e aprimorar o processo de soldagem para soldadores experientes.

Se o usuário ultrapassar os parâmetros de alerta, o módulo Intelitocha SUMIG aciona um sistema de sinalização que provoca a vibração da tocha, para parâmetros abaixo do normal, a vibração é constante, para valores acima do normal, a vibração é intermitente.

Como exemplo de soldagem com parâmetro abaixo do normal, a Figura 8.36 ilustra uma situação na qual o soldador está trabalhando com Stick Out excessivo.

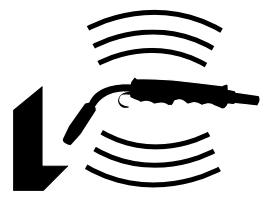

*Figura 8.39: Stick Out Excessivo - Alerta Inferior (Vibração Constante)*

Neste caso a corrente de soldagem será abaixo do valor ideal produzindo um cordão com baixa penetração, porém ainda dentro dos parâmetros aceitáveis, para sinalizar ao operador o erro, o módulo Intelitocha SUMIG aciona o sistema de vibração na tocha no modo contínuo. A Figura 8.37 ilustra a mensagem de alerta de corrente inferior.

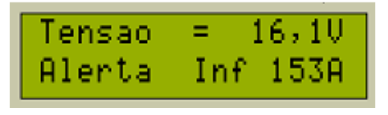

*Figura 8.40: Alerta de Corrente Inferior.*

Como exemplo de soldagem com parâmetros acima do normal, a Figura 8.38 ilustra uma situação na qual o soldador está trabalhando com Stick Out curto.

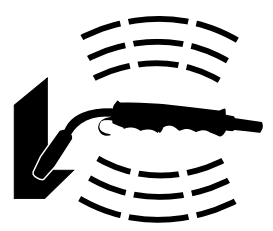

*Figura 8.41: Stick Out Curto - Alerta Superior (Vibração Intermitente)*

Neste caso a corrente de soldagem será acima do valor ideal produzindo um cordão com elevada penetração podendo em certos casos perfurar a peça, além de reduzir a vida útil dos consumíveis, porém ainda dentro dos parâmetros aceitáveis, para sinalizar ao operador o erro, o módulo Intelitocha SUMIG aciona o sistema de vibração na tocha no modo intermitente. A Figura 8.39 ilustra a mensagem de alerta de corrente superior.

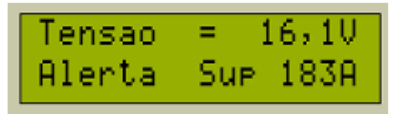

*Figura 8.42: Mensagem de alerta de corrente superior.*

### **8.4.3 PARÂMETROS DE CORTE**

Os parâmetros de corte são os valores críticos do processo os quais não podem ser atingidos, se isto ocorrer, a peça que está sendo soldada estará não conforme, se o usuário atingir os valores de corte, por um tempo superior ao tempo do erro ajustado pelo administrador do sistema o processo é interrompido.

Nesta situação, serão visualizados em tela o tipo do erro que ocorreu e o valor instantâneo do erro, são monitorados 4 tipos de erro, sobre tensão, sobre corrente, sub tensão e sub corrente. A Figura 8.40 ilustra os 4 tipos de erro monitorados pelo módulo Intelitocha.

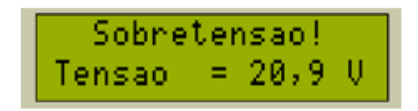

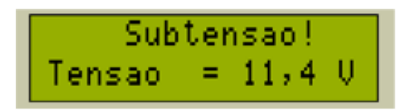

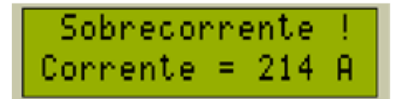

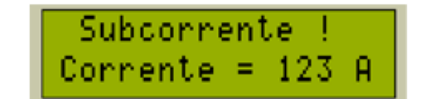

*Figura 8.43: Erros monitorados pela Intelitocha SUMIG.*

### **8.4.4 VALORES DO TRABALHO EM TEMPO REAL**

Durante a execução normal do trabalho, são disponibilizados no LCD do módulo da Intelitocha, os valores instantâneos utilizados pelo usuário para a execução do trabalho. A Figura 8.41 ilustra os valores instantâneos de um trabalho.

| l Tensao<br>= 15,0 U |  |
|----------------------|--|
| Corrente = 184 A     |  |

*Figura 8.44: Valores instantâneos de um trabalho.*

### **8.4.5 MÉDIA DO TRABALHO (JOB)**

Após a execução do trabalho, módulo de controle da Intelitocha calcula a média dos valores utilizados pelo operador durante a execução do trabalho e os disponibiliza no LCD, na primeira linha os valores ideais do programa e na segunda linha os valores médios

do trabalho (Media). A Figura 8.42 ilustra os valores médios de um trabalho.

| Pr9 0 18,50 215A |  |
|------------------|--|
| Media 18,00 225A |  |

*Figura 8.45: Valores médios de um trabalho.*

# **9.0 SOLUÇÕES DE PROBLEMAS**

Antes de contatar a assistência técnica devido a um comportamento indesejado na Intelitocha SUMIG, verifique se uma das situações abaixo descritas.

### **9.1 CABO DE REFERÊNCIA AO TERRA**.

Verifique o estado da conexão do fio de referência ao terra, entre o módulo Intelitocha e o Conector de Derivação Perfurante, esta conexão é extremamente importante para medição dos parâmetros de tensão de soldagem e deve apresentar bom contato elétrico, caso apresente mau contato, desgaste ou ainda resistência ôhmica entre as conexões o mesmo deverá ser substituído.

### **9.2 CONECTOR DE DERIVAÇÃO PERFURANTE**

Esta peça deve estar firmemente presa ao cabo de terra da máquina de soldagem e apresentar bom contato elétrico entre o cabo de terra e o cabo de referência ao terra do módulo Intelitocha.

### **9.3 CABO REFERÊNCIA AO TERRA**

A conexão do cabo de referência ao terra no módulo Intelitocha possui terminais, fio e um conector que podem romper, nesta situação, substitua o cabo de referência ao terra.

### **9.4 CONEXÕES DO MÓDULO, MÁQUINA E A INTELITOCHA**

Todas as conexões devem estar limpas e firmemente conectadas, para uma correta montagem, o utilize a chave octogonal para aperto.

### **9.5 RESET**

A Intelitocha SUMIG possui internamente um microcontrolador embarcado responsável pelo controle de todas as funcionalidades do sistema. Este microcontrolador possui internamente um sistema de monitoração EWDT, Extended Watchdog Timer, este sistema verifica periodicamente a ação do microprocessador principal a cada 100ms, caso o micro controlador principal apresente alguma falha de processamento, o sistema EWDT efetua o reset automático.

Caso seja necessário efetuar o RESET manual da Intelitocha SUMIG, basta desligar, aguardar alguns segundos e ligar novamente o módulo Intelitocha. Em qualquer uma das situações, os dados já gravados serão mantidos em memória.

### **9.6 INTELITOCHA DESCONECTADA**

A Intelitocha possui dois micro controladores, o primeiro fica no módulo e é responsável pelo sistema de medição e sinalização ao usuário.

O segundo microcontrolador é responsável pela comunicação da Intelitocha com o módulo, este microcontrolador está embarcado na tocha. Periodicamente, este microcontrolador efetua a transmissão dos parâmetros ao módulo além de conferir o status da comunicação.

Caso a Intelitocha seja desconectada ou ocorra mau contato entre a Intelitocha e o módulo será visualizado no display de LCD a mensagem "Intelitocha Desconectada" conforme mostra Figura 9.1.

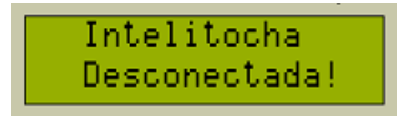

*Figura 9.1: Intelitocha Desconectada.*

O sistema de comunicação empregado entre os microcontroladores possui sincronismo automático, isto é, ao ser conectada a Intelitocha corretamente ao módulo Intelitocha, a mensagem é substituída pela mensagem inicial de saudação sem a necessidade de reset. A Figura 9.2 ilustra a mensagem inicial de saudação após a conexão correta da Intelitocha ao módulo.

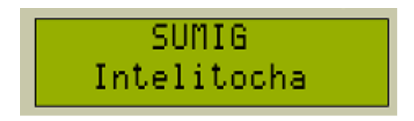

*Figura 9.2: Mensagem de saudação após a conexão correta.*

Se persistir a mensagem da Figura 9.1, "Intelitocha Desconectada", o problema poderá estar na Intelitocha ou no módulo, nesta situação, entre em contato com um assistente técnico autorizado.

### **9.7 TROCA DE CONSUMÍVEIS E MANUTENÇÃO DA TOCHA**

Consulte o manual de instruções e vista explodida de peças de reposição da tocha, em caso de dúvidas, entre em contato com um assistente técnico autorizado.

# **10. DIREITOS AUTORAIS**

A Intelitocha SUMIG é um produto com tecnologia nacional com todos os direitos autorais, de registro, marca, patente e propriedade intelectual de posse da SUMIG Soluções Para Solda e Corte LTDA protegido por leis internacionais. O uso integral ou parcial de qualquer parte deste sistema é proibido sem autorização expressa da SUMIG Soluções para Corte e Solda LTDA.

"SUMIG", "Intelitocha" são marcas registradas de propriedade de SUMIG Soluções para Solda e Corte Ltda.

Produto patenteado, todos os direitos reservados.

Produto fabricado no Brasil.

### **TERMO DE GARANTIA**

A Sumig Soluções para Solda e Corte Ltda através do presente termo de garantia, garante, assegura, determina e estabelece o que segue:

 - Garante que os equipamentos Sumig são fabricados sob rigoroso controle de qualidade e normas produtivas.

- Assegura o perfeito funcionamento e todas as características dos mesmos, quando instalados, operados e mantidos conforme orientações contidas no Manual de Instrução do respectivo produto.

- Garante a substituição ou reparo de qualquer parte ou componente de equipamento Sumig, desde que em condições normais de uso, que apresente falha devido a defeito de material ou de fabricação e se encontre durante o período da garantia designado para cada modelo de equipamento.

- Estabelece que a obrigação do presente termo está limitada, somente, ao reparo ou substituição de qualquer parte ou componente do equipamento quando o defeito for devidamente comprovado pela Sumig ou Serviço Autorizado.

- Determina que peças como, roldanas, botões de regulagem, cabos eletrônicos e de comando, porta-eletrodo, garras negativas, tochas e seus componentes, sujeitas a desgaste ou deterioração causada pelo uso normal do equipamento ou qualquer outro dano causado pela inexistência de manutenção preventiva, não são cobertos pelo presente Termo de Garantia.

- Declara que a garantia não cobre qualquer equipamento Sumig que tenha sido alterado, indevidamente operacionalizado no seu processo, sofrido acidente ou dano causado por meio de transporte ou condições atmosféricas, instalação ou manutenção impróprias, uso de partes ou peças não originais intervenção técnica de qualquer espécie realizada por pessoa não habilitada ou não autorizada pela Sumig ou aplicação diferente a que o equipamento foi projetado.

- Estabelece que em casos de ser necessário Serviço Técnico Sumig para equipamentos considerados em garantia, a ser realizado nas instalações da Sumig ou serviço autorizado, a embalagem e despesas transporte (frete) correrão por conta e risco do consumidor.

- O período de garantia é de 1(um) ano, a contar da data de Emissão da Nota Fiscal da Venda, emitida pela Sumig ou seu revendedor autorizado.

# **CERTIFICADO DE GARANTIA**

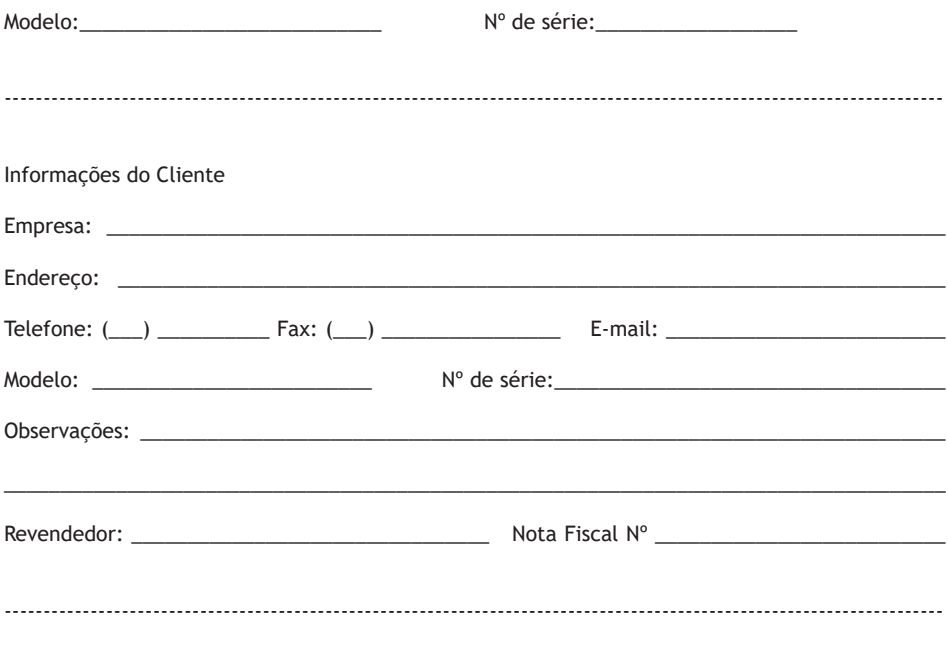

Prezado Cliente,

Solicitamos o preenchimento e envio desta ficha. A mesma permitirá a Sumig Indústria de Tochas Ltda conhecê-lo melhor para que possamos lhe atender e garantir a prestação do serviço de Assistência Técnica com elevado padrão de qualidade.

Favor enviar para: Sumig Soluções para Solda e Corte Ltda. Rua Ângelo Corsetti, 1281 Bairro Pioneiro Cep: 95041-000 – Caxias do Sul – RS – Fax: (54) 3220-3920

# **ANOTAÇÕES**

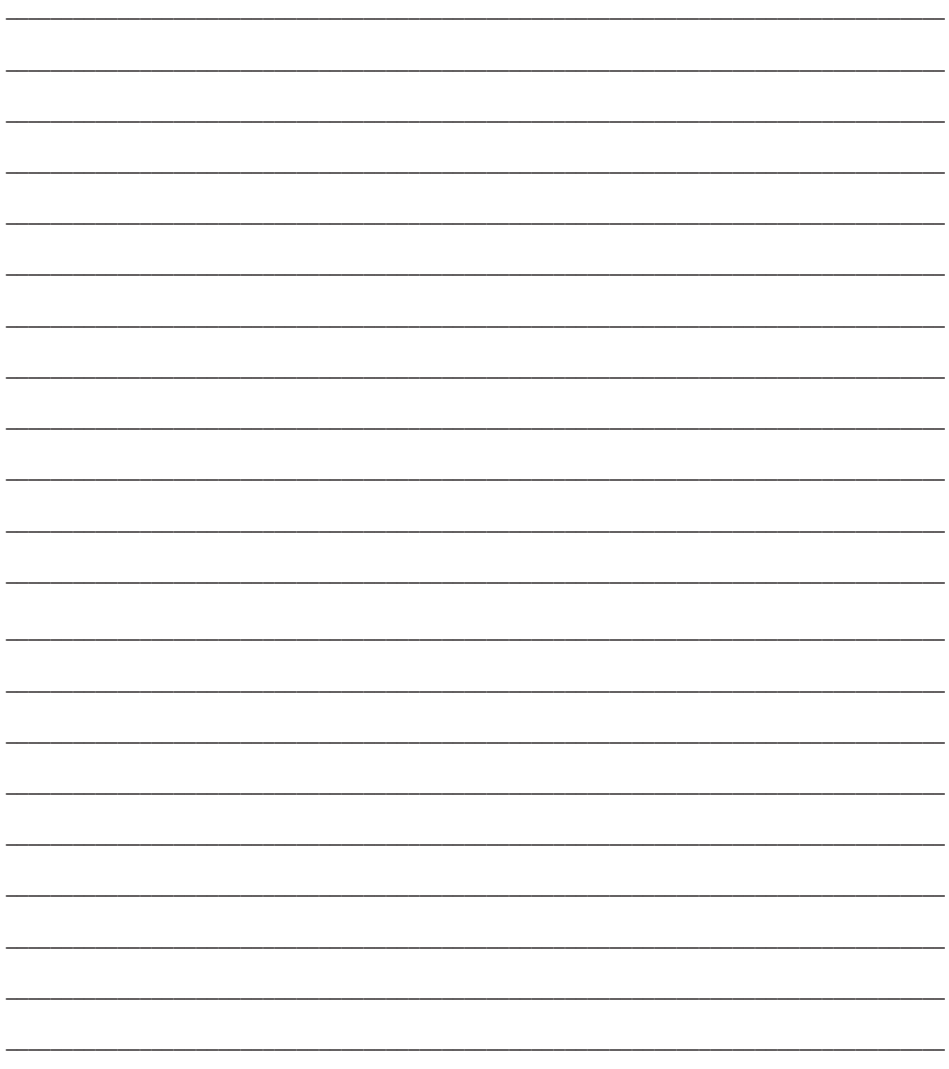

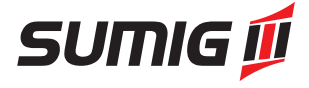

Sumig Soluções para Solda e Corte Ltda. Rua Ângelo Corsetti, 1281 Bairro Pioneiro - Cep: 95041-000 Caxias do Sul – RS – Fone: (54) 3220-3900 www.sumig.com